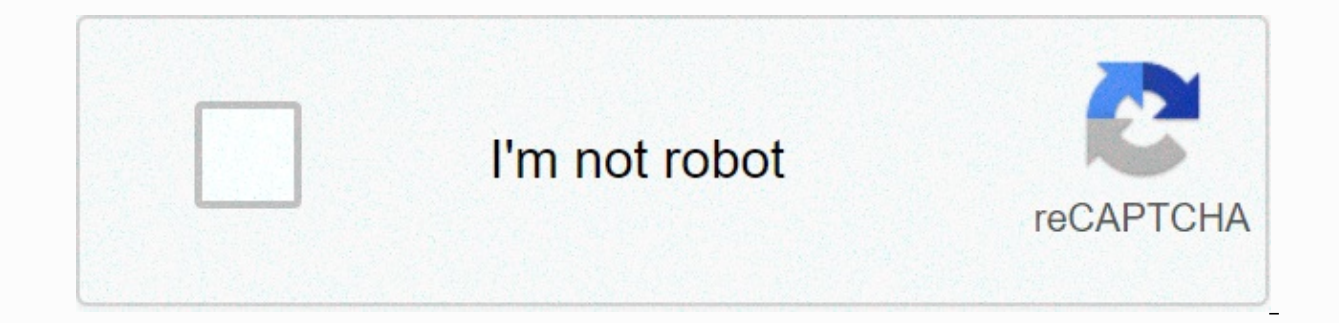

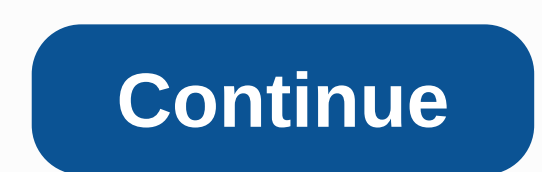

## **Background for editing photoshop**

GIFs are the twitchy, loopy language of the modern Memorific Web. Once you've come to a GIF that expresses the real deep-down of you—whether it's through a Michael Scott moment, a clip from Step Brothers, or a totes adorbe magic need little tweaking as they are ready for prime time in email or on Tumblr. A number of programs and applications allow you to create your own giffy goodies, but if you only need a quick fix for preexisting gifs, Ez GIF ribbon tool that allows you to crop, resize, optimize and otherwise repair GIF-all without the necessary purchase of any software or have any graphics training. Tool TimeYy have to choose which tool you want to use by computer or directly from an existing URL. For example, here is a well-known friend captured in a loop of animated form, which I found on one of the many online remixes. One caveat: When using cropping, it's uncomfortably press the Set button. Then you will be presented with a small box in the corner of the picture. Click and drag to reveal a scalable, moving field that you'll use to indicate the circumference of the crop. Once you find the several minutes — depending on the size of the gif. You will then be able to manipulate the image further by clicking on any of the options at the bottom of the screen, or download it by pressing the green Save button. A n with two options: Gifsicle and 'ImageMagick'. Each EzGIF function has different engines that it uses to process GIFs. Due to the whims of GIFdom, one engine will-occasionally- blend your GIF. If this happens, simply start — wait for it — resize your GIF. Simply hit your new size based on the number of pixels. If you leave the width or height blank, the GIF image is scaled. Hit Resize It! and will process the new GIF below. You're right abou optimization methods. Gif Effects gives you access to several pre-selected effects, such as changing gif to sepia tone or black-and-white tone, or starting it in reverse order. Or you can create types of completely unneces GIFs into all their and allow you to rank them according to the appropriate coincidence. But this is probably a more-advanced option than you want to take on if your only goal is a small change. Now go out and make the web was originally published by TechHive. Note: When you buy something by clicking on the links in our articles, we can get a small commission. Read our affiliate link policies for more information. Backgrounds often destroy w distance can prove to be an insurmountable distraction. This is especially true when filming in a crowd - at a sporting event or carnival, say - as spectators and clutter are often impossible to crop out of your compositio Ely on protoshop solution is to create a completely but may a sure-fire solution to the problem. But doing so is certainly not a sure-fire solution to the problem - even if advertising hoarding, for example, is out of focu inted masks, the subject looks sharp and the background believably blurry. Here's how to do it in Photoshop Elements 5.0 (although the principle is the same for anything from PSE 5.0 to Photoshop CS6)... Click here to down picture blur start.jpg. Make sure the Layers palette is visible (go to window>Layers if not). Right-click the Background layer icon in this palette and select Duplicate Layer. Rename this Blur layer in the window that a menu at the top of the screen, select Blur, and then select Gauss blur. Set the radius to the amount that makes the background look as out of focus as you want – about 70 should do the trick. The main subject also appears Click on the half-month icon in the Layers palette, and select one of the layer editing options. We've chosen the levels. Do not move any sliders - we simply use the mask that comes with this layer to check which parts of OK.04. Cheat systemCli bow to the image to enlarge There is some jiggery-pokery needed to get the mask to work as we need it (unless using elements 9 where this solution is not necessary). Drag the Level 1 adjustment layer and Level 1; when the symbol appears Circle, left click. In the event that the the layer icon is then moved to the right.05. Get out of the brushClict the image to enlarge Click on the white rectangle in the Levels layer. Brush tool and remove the soft-edged brush from the preset pantograph. Set the size to 500 pixels and opacity to 100%. Set the foreground color to white (press X). Paint in the background to reveal a blur pod.06. Tune the size of the brush (use [ key as an abbreviation), and Opacity (press 7 to reduce to 70%, 4 for 40% and so on). Take the time to create a mask so you can't see the connections. Alt by clicking the mask icon to view (and pai Photography Made Easy - bookazine by the creators of PhotoPlus.Now read: Here are a few ways to edit your myspace layout. I'll use my account to show it. Way... because I showed you my myspace ... and that's private... you enter your password anywhere other than Myspace.. There are a lot of scams out there. When you find one that looks good... go to the next step! Just as the title says ... go to myspace, log in and then click on edit profil it into one of the different sections on the edit profile page that will work in any of them except the Title section: Just click save and the background should change. I hope this instructable was simple but enlightening Photoshop is one of the most popular and well-known photo- and graphics-editing software applications around. It was developed in 1988 and has since become a mainstay for users who want to edit existing photos or even crea Thomas and John Knoll, who sold the distribution license to Adobe in 1988. The product was originally called Display. Photoshop is available for both Windows and Mac computers. It is considered a raster graphics editor, wh individual images or large batches of images in Photoshop. Photoshop uses a layer-based editing system that lets you create and change images with many overlays. Layers can be used to create shadows and other effects, and keyboard shortcuts to help you time for recurring tasks. Install filters and plugins, new brushes and textures and deter useful add-ons on continuously strengthen its functionality. Adobe Photoshop uses the PSD file extens designers and many other creative professionals as well as hobbyists. The software is used for editing, creating and retouching images, as well as adding special effects. Graphics can be created and then exported to other advanced photo editing and creation. Like Google and Xerox, the term photoshop has become a verb, although Adobe discourages it. When the image has been photoshopped, the connotation is manipulated to make the subject look out Supervide a Creative Cloud subscription from 2017. There are more than 20 desktop and mobile apps in your Creative Cloud collection, so the more itll cost. Individual users can prefer the Photos package, which is \$9.99 Lightroom, and 20GB of storage. (More about Lightroom below.) Adobe offers a seven-day free trial of Photoshop as part of one of its Creative Cloud subscription plans, so you can access the software to see if it's right fo consider, including Photoshop Elements, Photoshop Lightroom and Photoshop Express. Adobe Photoshop CC can be expensive and stunning for new users. If you just want to edit a photo occasionally, then something like Photosho Elements is a less robust version of Photoshop CC. It was created for consumers who are just getting started with photo editing and want an easy way to organize, edit, create and share their photos. Unlike Photoshop CC, El \$99.99. Adobe offers a 30-day free trial of the elements to test the functionality of the software. Lightroom was designed for photographers who want to organize and easily manipulate their collection of photos. You can't as tweak colors and enhance or sharpen digital photos. Lightroom currently has two flavors: Adobe Photoshop Lightroom Classic and Lightroom Classic is a renamed version of the traditional Lightroom desktop application. Lig mobile, and the web. Lightroom subscription is \$9.99 per month; It is also available as part of Adobe Creative Cloud plan, which is \$9.99 per month as well. Try Lightroom Lightroom Lightroom it's no longer available as a s Photos plan. Adobe Photoshop Express is a mobile version of Photoshop that's available as a free app for iOS and Android devices. It can also be installed on the Windows 8 and above, via the Microsoft Store, It's much easi like contrast and exposure tweaks and defect removal. You can also add text to your pictures. Thanks for let us know! Tell us why! Why!